# **View Leave Balances**

The three ways to view leave balances in myUFL [\(http://my.ufl.edu\)](http://my.ufl.edu/) for current employees are provided below.

### VIEW VIA SELF-SERVICE STATEMENT

- 1. Navigate to **NavBar > Main Menu > My Self Service > Payroll and Compensation > View Paycheck**
- 2. Leave balances are displayed in the bottom left corner of the statement

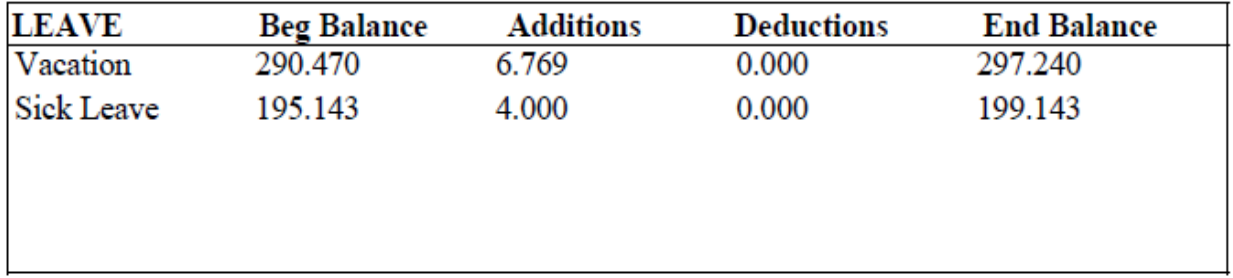

### VIEW VIA UF LEAVE HISTORY

- 1. Navigate to **NavBar > Main Menu > My Self Service > Payroll and Compensation > UF Leave History**
- 2. This screen displays sick and vacation leave balances for the current pay period
- 3. To view balances for an earlier pay period, click the **Pay Period End Date** dropdown box

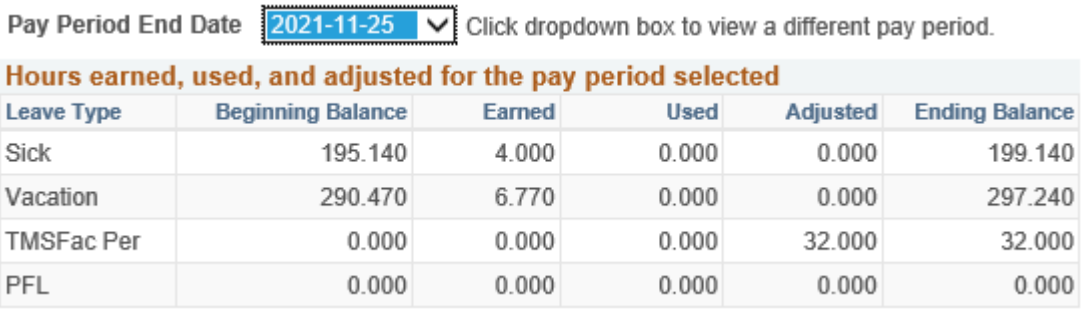

## VIEW VIA TIMESHEET

- 1. Navigate to **NavBar > Main Menu > My Self Service. > Time Reporting > Report Time > Timesheet**
- 2. Click on the **Leave/Compensatory Time** tab

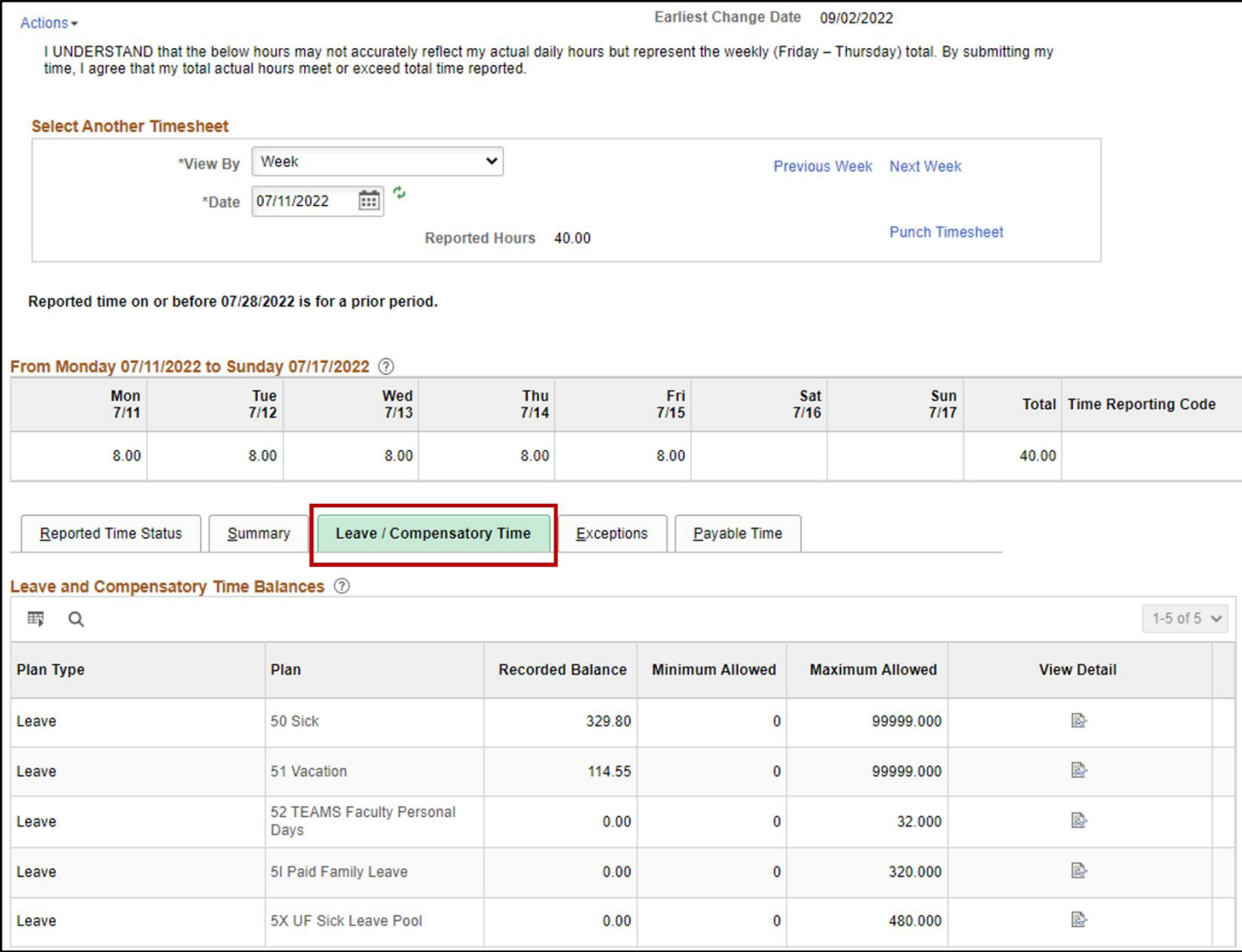

# FOR ADDITIONAL ASSISTANCE

**Payroll and Tax Services** 352-392-1231 [Payroll-Services@ufl.edu](mailto:Payroll-Services@ufl.edu) <http://www.fa.ufl.edu/departments/payroll-tax-services/> **HRS Benefits** 352-392-2477 [central-leave@ufl.edu](mailto:central-leave@ufl.edu) - for leave inquiries <http://hr.ufl.edu/benefits/leave/>

Additional resources are available at the [Time and Labor toolkit](http://hr.ufl.edu/learn-grow/just-in-time-training/myufl-toolkits/time-labor/)